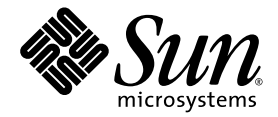

# Sun Fire<sup>™</sup> T2000-Server Produkthinweise

Sun Microsystems Inc. www.sun.com

Teilenr. 819-4510-14 Februar 2007, Version A

Bitte senden Sie Ihre Anmerkungen zu diesem Handbuch an: <http://www.sun.com/hwdocs/feedback>

Copyright 2007 Sun Microsystems Inc., 4150 Network Circle, Santa Clara, California 95054, U.S.A. Alle Rechte vorbehalten.

Sun Microsystems Inc. besitzt intellektuelle Eigentumsrechte an der in diesem Dokument beschriebenen Technologie. Im Besonderen und ohne Einschränkungen umfassen diese Eigentumsrechte unter Umständen ein oder mehrere unter http://www.sun.com/patents aufgeführte US-<br>Patente und ein oder mehrere zusätzliche Patente bzw. Patentanträge in den USA oder anderen L

Dieses Dokument und das Produkt, auf das es sich bezieht, werden im Rahmen von Lizenzen vertrieben, die ihren Gebrauch, ihre Vervielfältigung, Verteilung und Dekompilierung einschränken. Dieses Produkt bzw. Dokument darf ohne vorherige schriftliche Genehmigung von Sun und seinen Lizenzgebern (falls zutreffend) weder ganz noch teilweise, in keiner Form und mit keinen Mitteln reproduziert werden.

Software von anderen Herstellern einschließlich aller Schriften ist urheberrechtlich geschützt und von Sun-Lieferanten lizenziert.

Teile des Produkts sind möglicherweise von Berkeley BSD-Systemen abgeleitet, für die von der University of California eine Lizenz erteilt wurde. UNIX ist ein in den USA und anderen Ländern eingetragenes Markenzeichen, das ausschließlich über die X/Open Company Ltd. lizenziert wird.

Sun, Sun Microsystems, das Sun-Logo, Java, AnswerBook2, docs.sun.com, SunFire, SunVTS, Solaris und Solaris JumpStart sind Markenzeichen bzw. eingetragene Markenzeichen von Sun Microsystems Inc. in den USA und anderen Ländern.

Alle SPARC-Markenzeichen werden unter Lizenz verwendet und sind Markenzeichen oder eingetragene Markenzeichen von SPARC International, Inc., in den USA und in anderen Ländern. Produkte, die das SPARC-Markenzeichen tragen, basieren auf einer von Sun Microsystems Inc. entwickelten Architektur.

Die grafischen Benutzeroberflächen von OPEN LOOK und Sun™ wurden von Sun Microsystems, Inc., für seine Benutzer und Lizenznehmer entwickelt. Sun erkennt hiermit die bahnbrechenden Leistungen von Xerox bei der Erforschung und Entwicklung des Konzepts der visuellen und grafischen Benutzeroberfläche für die Computerindustrie an. Sun ist Inhaber einer nicht ausschließlichen Lizenz von Xerox für die grafische Oberfläche von Xerox. Diese Lizenz gilt auch für Lizenznehmer von Sun, die OPENLOOK GUIs implementieren und die schriftlichen Lizenzvereinbarungen von Sun einhalten.

DIE DOKUMENTATION WIRD IN DER VORLIEGENDEN FORM GELIEFERT, UND ALLE AUSDRÜCKLICHEN ODER IMPLIZITEN REGELUNGEN, ZUSAGEN UND GEWÄHRLEISTUNGEN, EINSCHLIESSLICH JEGLICHER IMPLIZITEN GEWÄHRLEISTUNG HINSICHTLICH HANDELSÜBLICHER QUALITÄT, DER EIGNUNG FÜR EINEN BESTIMMTEN ZWECK UND DER WAHRUNG DER RECHTE DRITTER, WERDEN AUSGESCHLOSSEN, SOWEIT EIN SOLCHER HAFTUNGSAUSSCHLUSS GESETZLICH ZULÄSSIG IST.

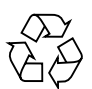

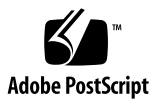

# Inhalt

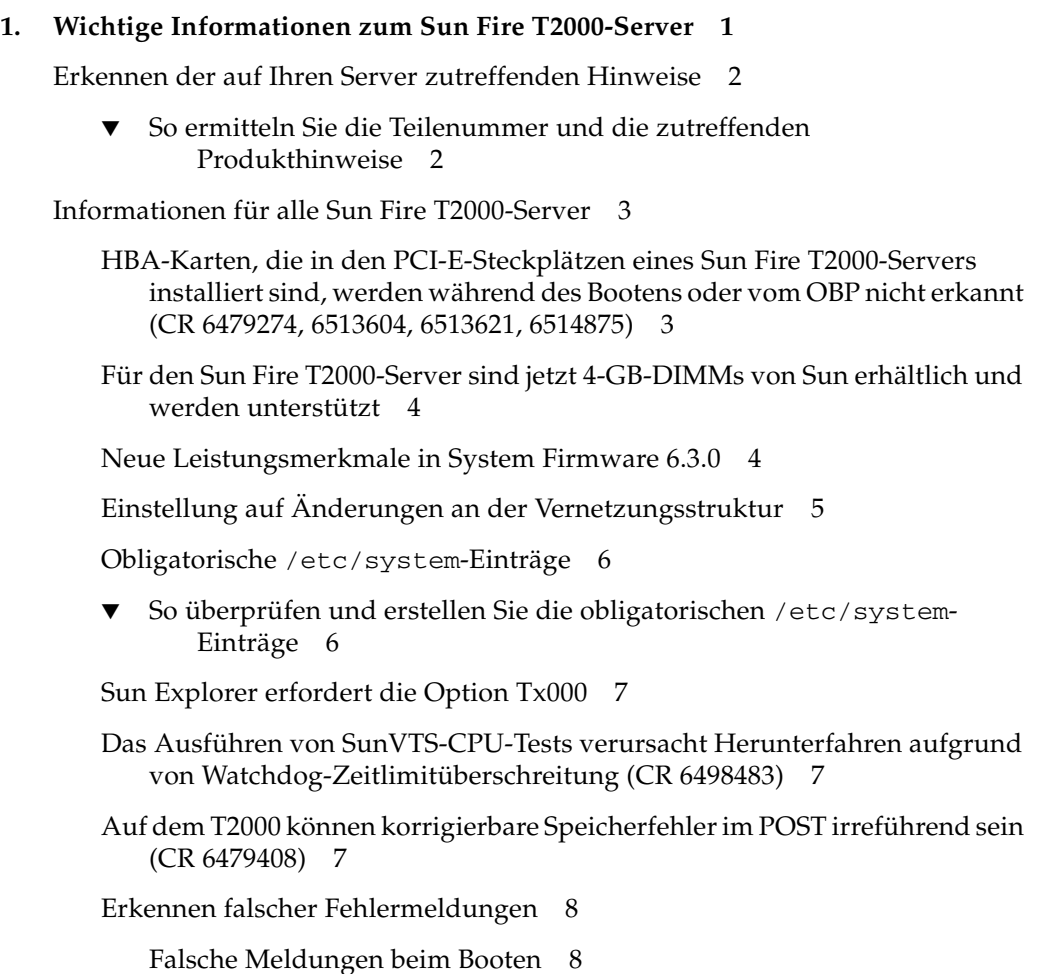

[Störungsmeldungen beim Starten von der Festplatte nach einem](#page-11-2)  [Netzwerk-Boot \(CR](#page-11-2) 6424812) 8

[Falsche Meldungen nach Reparatur \(CR](#page-13-0) 6369961) 10

[Falsche Störungsmeldungen nach JumpStart-Installation des](#page-13-1)  [Betriebssystems Solaris](#page-13-1) 10

▼ So [konfigurieren Sie das System nach einer JumpStart-](#page-14-0)[Installation](#page-14-0) 11

[Dokumentationsfehler](#page-16-0) 13

[Fehler bei der Datumssynchronisation im ALOM CMT-Handbuch](#page-16-1) 13 [Korrektur zum](#page-16-2) *Sun Fire T2000-Server - Installationshandbuch* 13

#### **2. [Hinweise für Server mit der Teilenummer 501-7501](#page-18-0) 15**

[Unterstützte Firmware- und Software-Versionen](#page-18-1) 15

[Erforderliche Patches](#page-19-0) 16

[Bekannte Probleme](#page-20-0) 17

[Allgemeine Funktionseinschränkungen](#page-20-1) 17

[Spezifische Probleme und Abhilfen](#page-21-0) 18

#### **3. [Hinweise für Server mit der Teilenummer 501-6843](#page-26-0) 23**

[Unterstützte Firmware- und Software-Versionen](#page-27-0) 24

[Neueste Versionen](#page-27-1) 24

[Niedrigste Versionen](#page-27-2) 24

[Erforderliche Patches](#page-28-0) 25

▼ So [wenden Sie Patches auf die Boot-Festplatte an](#page-29-0) 26

[Bekannte Probleme](#page-30-0) 27

[Allgemeine Funktionseinschränkungen](#page-30-1) 27

[Spezifische Probleme und Abhilfen](#page-32-0) 29

[Hardware-RAID-Unterstützung](#page-39-0) 36

# <span id="page-4-0"></span>Wichtige Informationen zum Sun Fire T2000-Server

Diese Produkthinweise enthalten wichtige und neue Informationen über den Sun Fire™ T2000-Server.

Ausführliche Angaben finden Sie unter:

- ["Erkennen der auf Ihren Server zutreffenden Hinweise" auf Seite](#page-5-0) 2
- ["Informationen für alle Sun Fire T2000-Server" auf Seite](#page-6-0) 3

Anweisungen zur Installation, Verwaltung und Bedienung des Sun Fire T2000- Servers sind im Dokumentationssatz zu Sun Fire T2000 enthalten. Der gesamte Dokumentationssatz steht auf folgender Website zum Download bereit: <http://www.sun.com/documentation>

Die Informationen in diesen Produkthinweisen ersetzen die Angaben im Dokumentationssatz zu Sun Fire T2000.

**Hinweis –** In einigen Serverausgaben erscheint die Bezeichnung "Sun Fire T200" anstelle von "Sun Fire T2000". Weitere Informationen finden Sie in der Änderungsaufforderung (CR) 6331169.

# <span id="page-5-0"></span>Erkennen der auf Ihren Server zutreffenden Hinweise

Die Produkthinweise für den Sun Fire T2000-Server sind in folgende Kategorien unterteilt:

- ["Informationen für alle Sun Fire T2000-Server" auf Seite](#page-6-0) 3 (dieses Kapitel)
- ["Hinweise für Server mit der Teilenummer 501-7501" auf Seite](#page-18-2) 15 [\(Kapitel](#page-18-3) 2)
- ["Hinweise für Server mit der Teilenummer 501-6843" auf Seite](#page-26-1) 23 [\(Kapitel](#page-26-2) 3)

Lesen Sie zunächst die allgemeinen Informationen in diesem Kapitel und anschließend die Hinweise in dem Kapitel, das auf die Teilenummer Ihres Servers zutrifft.

# <span id="page-5-3"></span><span id="page-5-1"></span>▼ So ermitteln Sie die Teilenummer und die zutreffenden Produkthinweise

**1. Greifen Sie auf die Eingabeaufforderung des ALOM CMT-Systemcontrollers (**sc>**) zu.**

Geben Sie an der Sun Fire T2000-Konsole #. (Nummernzeichen Punkt) ein.

<span id="page-5-2"></span>**2. Führen Sie wie folgt den Befehl** showfru **aus:**

```
sc> showfru -s MB
SEGMENT: SD
/ManR
/ManR/UNIX_Timestamp32: TUE APR 24 18:57:57 2006
/ManR/Description: ASSY,Sun-Fire-T2000,CPU Board
/ManR/Manufacture Location: Sriracha,Chonburi,Thailand
/ManR/Sun Part No: Sun-Teilenummer
/ManR/Sun Serial No: PC1234
/ManR/Vendor: Celestica
/ManR/Initial HW Dash Level: 01
/ManR/Initial HW Rev Level: 02
/ManR/Shortname: T2000 MB
/SpecPartNo: 885-0689-01
sc>
```
<span id="page-6-2"></span>**3. Suchen Sie nach der** *Sun-Teilenummer* **aus** [Schritt](#page-5-2) 2 **und** [TABELLE](#page-6-2) 1-1**, um festzustellen, welche Hinweise auf Ihren Server zutreffen.**

| Sun-Teilenummer | Zutreffende Hinweise                                            |
|-----------------|-----------------------------------------------------------------|
| 5016843         | "Hinweise für Server mit der Teilenummer 501-6843" auf Seite 23 |
| 5017501         | "Hinweise für Server mit der Teilenummer 501-7501" auf Seite 15 |

**TABELLE 1-1** Sun-Teilenummern für Sun Fire T2000

# <span id="page-6-0"></span>Informationen für alle Sun Fire T2000- Server

Die übrigen Abschnitte dieses Kapitels enthalten Informationen, die auf alle Sun Fire T2000-Server zutreffen.

# <span id="page-6-1"></span>HBA-Karten, die in den PCI-E-Steckplätzen eines Sun Fire T2000-Servers installiert sind, werden während des Bootens oder vom OBP nicht erkannt (CR 6479274, 6513604, 6513621, 6514875)

Wenn PCI-E-Karten mit einer Spurbreite von X1, X2 oder X4 in PCI-E-Steckplätzen eingesetzt sind, können bei Sun Fire T2000-Servern gelegentlich Fehler bei der Erkennung dieser Karten auftreten (dieses Problem betrifft keine X8 PCI-E-Karten). Diese Fehler treten nur zeitweilig und nur während der Geräteeinrichtung auf.

In der Regel werden PCI-E-Geräte von der OpenBoot-Firmware wie folgt erkannt:

PCI-E slot 0: /pci@780/pci@0/pci@8/SUNW,*Gerätename*@0 PCI-E slot 1: /pci@7c0/pci@0/pci@8/SUNW,*Gerätename*@0 PCI-E slot 2: /pci@7c0/pci@0/pci@9/SUNW,*Gerätename*@0

Wenn diese Fehler auftreten, zeigt die OpenBoot-Firmware einige dieser PCI-E-Geräte nicht in der Gerätestruktur an (die mithilfe des Befehls show-devs an der ok-Eingabeaufforderung aufgerufen wird). Nach dem Booten des das Betriebssystem Solaris fehlen die Karten auch in der Ausgabe der Befehls prtdiag –v. Darüber hinaus erzeugt das System eine generische FMA-Meldung:

SUNW-MSG-ID: SUNOS-8000-1L

**Abhilfe:** Ohne die im Folgenden beschriebenen Patches booten Sie das System wiederholt, bis es alle Geräte erkennt (in der Regel sind 1 oder 2 Neustarts erforderlich).

Dieser Fehler wurde auf den folgenden Plattformen behoben:

- Sun Fire T2000-Systeme mit einer System-Firmware vor Version 6.1.13 mit dem Patch 122430-06 oder aktueller.
- Sun Fire T2000-Systeme mit einer System-Firmware vor Version 6.3.2 mit dem Patch 124750-03 oder aktueller.

**Hinweis –** Die Firmware-Patches müssen auf jedes Sun Fire T2000-System aufgespielt werden, auf dem PCI-E-Karten in einem oder mehreren PCI-E-Steckplätzen eingesetzt sind.

# <span id="page-7-0"></span>Für den Sun Fire T2000-Server sind jetzt 4-GB-DIMMs von Sun erhältlich und werden unterstützt

Anweisungen zur Installation von DIMM-Speichermodulen finden Sie im *Sun Fire T2000 Service Manual (Wartungshandbuch)*.

4-GB-DIMMs werden in diesem Service-Handbuch eventuell nicht genannt, aber die Anweisungen zur Installation von DIMMs gelten für alle unterstützten DIMMs (512 MB, 1 GB, 2 GB und 4 GB).

## <span id="page-7-1"></span>Neue Leistungsmerkmale in System Firmware 6.3.0

Die Systemfirmware 6.3.0 enthält jetzt ALOM CMT v1.3 mit einer Reihe neuer Funktionen:

- Für die POST-Variable diag\_level gilt ein neuer Standardwert: min.
- Für den Befehl break gibt es eine neue Option. Mit der Option –D bewirken Sie die Erstellung eines Speicherabbilds.
- Mit sys\_eventlevel steht eine neue Variable zur Verfügung. Mit dieser Variablen können Sie die ALOM-Ereignissstufe festlegen, bei der Ereignisse von ALOM CMT an den Hostserver gesendet werden.
- Für die Variable sys\_autorestart gibt es eine neue Option (reset). Mit dieser Option können Sie festlegen, wie ALOM CMT auf das Ablaufen des Solaris-Watchdog-Timers reagiert (Standardwert: reset).
- Wenn mit dem Befehl ssh-keygen Verschlüsselungsschlüssel angezeigt oder generiert werden, muss der Typ des SSH-Verschlüsselungsschlüssels (rsa oder dsa) angegeben werden.

Weitere Informationen zu den neuen Leistungsmerkmalen von ALOM CMT v1.3 finden Sie im *Handbuch zum Advanced Lights Out Management (ALOM) CMT v1.3* (820-0666-10).

# <span id="page-8-0"></span>Einstellung auf Änderungen an der Vernetzungsstruktur

Um Änderungen an der Vernetzungsstruktur künftiger Software-Versionen Rechnung zu tragen, müssen Systemadministratoren oder Entwickler möglicherweise Verweise auf ipge-Schnittstellen aktualisieren. Stellen Sie sich auf diese Änderungen ein, indem Sie sich die Positionen aller Verweise auf Namen von Vernetzungsstrukturen notieren. Wenn Sie beispielsweise in einer Systemkonfigurationsdatei auf den Namen einer ipge-Schnittstelle verweisen, sollten Sie sich diese Position jetzt notieren. Als Alternative können Sie die Anzahl der Anwendungen reduzieren, die per Konfiguration ausdrücklich diese Schnittstelle ansteuern.

### <span id="page-9-2"></span><span id="page-9-0"></span>Obligatorische /etc/system-Einträge

In diesem Abschnitt werden Einträge beschrieben, die zur Gewährleistung eines optimalen Serverbetriebs in der Datei /etc/system enthalten sein müssen. Diese Einträge stellen Lösungen für die Änderungsaufforderungen (CR) [6274126](#page-32-1)\* und [6344888](#page-35-0) dar (siehe [Kapitel](#page-26-2) 3, [TABELLE](#page-32-2) 3-3).

Die Datei /etc/system muss den folgenden Eintrag enthalten:

```
set pcie: pcie aer ce mask=0x1
```
Für Sun Fire T2000-Server mit der Teilenummer 501-6843, auf welchen das Betriebssystem Solaris™ 10 3/05 HW2 ausgeführt wird, muss außerdem folgender Eintrag vorhanden sein:

```
set segkmem_lpsize=0x400000
```
<span id="page-9-1"></span>

### ▼ So überprüfen und erstellen Sie die obligatorischen /etc/system-Einträge

Führen Sie die Anweisungen unter folgenden Umständen aus:

- Prüfen Sie vor dem Bereitstellen des Servers, ob die Einträge vorhanden sind.
- Erstellen Sie die Einträge nach der Installation oder einem Update des Betriebssystems Solaris.
- **1. Melden Sie sich als Superuser an.**
- **2. Überprüfen Sie die Datei** /etc/system **auf die obligatorischen Zeilen.**

```
# more /etc/system
*ident "@(#)system 1.18 05/06/27 SMI" /* SVR4 1.5 */
*
* SYSTEM SPECIFICATION FILE
.
.
.
set pcie:pcie_aer_ce_mask=0x1
set segkmem lpsize=0x400000 <--Siehe Fußnote*
.
```
\* Nur erforderlich bei Sun Fire T2000-Servern mit der Teilenummer 501-6843 und dem Betriebssystem Solaris 10 3/05 HW2.

**3. Wenn die Einträge nicht vorhanden sind, fügen Sie sie hinzu.**

Öffnen Sie die Datei /etc/system in einem Editor und fügen Sie beide Zeilen ein.

**Starten Sie den Server neu.**

## <span id="page-10-0"></span>Sun Explorer erfordert die Option Tx000

Wenn Sie Sun Explorer 5.2 oder höher ausführen, müssen Sie die Option Tx000 angeben, um die Daten aus den ALOM CMT-Befehlen auf dem Sun Fire T2000- Server abzurufen. Das Skript wird nicht standardmäßig ausgeführt. Das folgende Beispiel zeigt, wie Sie das Skript ausführen können.

#### # **/opt/SUNWexplo/bin/explorer -w default,Tx000**

Ausführlicheres entnehmen Sie bitte dem Fehlerbehebungsdokument "Using Sun Explorer on the Tx000 Series Systems". Dieses Dokument finden Sie auf der SunSolve-Website: <http://www.sun.com/sunsolve>.

# <span id="page-10-1"></span>Das Ausführen von SunVTS-CPU-Tests verursacht Herunterfahren aufgrund von Watchdog-Zeitlimitüberschreitung (CR 6498483)

Wenn auf CoolThreads-Servern SunVTS-CPU-Tests ausgeführt werden, wird aufgrund einer Zeitlimitüberschreitung beim Solaris-Watchdog unter Umständen das System heruntergefahren.

**Abhilfe:** Setzen Sie die ALOM CMT-Variable sys\_autorestart auf none, solange SunVTS ausgeführt wird. Dies bewirkt, dass ALOM CMT eine Warnmeldung ausgibt, aber den Server nicht zurücksetzt.

## <span id="page-10-2"></span>Auf dem T2000 können korrigierbare Speicherfehler im POST irreführend sein (CR 6479408)

In bestimmten Fällen gibt der POST irreführende Fehlermeldungen zu nicht unterstützten Speicherkonfigurationen aus. Wenn die Speicherbank 0 (Null) voll bestückt ist, kann die folgende Meldung ignoriert werden.

ERROR: Using unsupported memory configuration

## <span id="page-11-0"></span>Erkennen falscher Fehlermeldungen

Die Implementierung der Solaris-Software PSH in dieser Version der Sun Fire T2000- Systeme bewirkt bei den meisten Systemen die Generierung einiger falscher Fehlermeldungen.

### <span id="page-11-1"></span>Falsche Meldungen beim Booten

Die folgenden Meldungen werden in der Regel zwei- bis dreimal beim Booten des Systems angezeigt. Sie werden protokolliert und können mit dem Befehl fmdump wie in folgendem Beispiel abgerufen werden:

```
# fmdump -ev
TIME CLASS CONSTANTS CONSTANTS CONSUMING TIME
Nov 04 10:56:06.6096 ereport.io.fire.pec.rto 0x00002d1a86f87002
Nov 04 10:56:06.6100 ereport.io.fire.pec.rto 0x00002d1a9d2f2002
Nov 04 10:56:06.6100 ereport.io.fire.pec.rnr 0x00002d1a9d2f2002
```
Diese Fehler sind kein Hinweis auf defekte Geräte. Wenn Sie sicher sind, dass die Meldungen dem hier gezeigten Beispiel entsprechen, können Sie sie ignorieren. Weichen die Fehlermeldungen jedoch hiervon ab, so setzen Sie sich bitte mit Ihrem Sun-Kundendienstmitarbeiter in Verbindung.

### <span id="page-11-3"></span><span id="page-11-2"></span>Störungsmeldungen beim Starten von der Festplatte nach einem Netzwerk-Boot (CR 6424812)

Wenn Sie von der Festplatte booten (boot disk), nachdem das System über das Netzwerk gebootet wurde (boot net), und der Server mit der System-Firmwareversion 6.1.9 arbeitet, werden unter Umständen PSH-Störungsmeldungen angezeigt.

Ignorieren Sie diese Meldungen. Sie können diese Meldungen gemäß den Anweisungen im *Sun Fire T2000 Server Service Manual* (819-2548) aus den PSH-Meldungsprotokollen löschen.

Beispiel für die beim Booten angezeigten Störungsmeldungen:

```
SUNW-MSG-ID: SUN4-8000-5A, TYPE: Defect, VER: 1, SEVERITY: 
Critical
EVENT-TIME: Fri May 12 09:37:06 EDT 2006
PLATFORM: SUNW, Sun-Fire-T200, CSN: -, HOSTNAME: wgs94-181
SOURCE: eft, REV: 1.13
```

```
EVENT-ID: c788de32-a378-cc46-ad4b-97ce105fb175
DESC: 
A problem was detected in the PCI-Express subsystem software.
  Refer to http://sun.com/msg/SUN4-8000-5A for more information.
AUTO-RESPONSE: This fault does not have an automated response agent 
and thus requires interaction
from the user and/or Sun Services.
IMPACT: Loss of services provided by the device instances 
associated with
this problem
REC-ACTION: Ensure latest driver and patch are installed. Use 
fmdump -v -u < EVENT_ID&gt; to identify the module/package, or
contact Sun for support.
```
Beispiel für die Anzeige der Meldungen mit dem Befehl fmdump:

```
# fmdump -v -u 755528c5-0bcd-4810-fd86-a34baead30c8
TIME UUID SUNW-MSG-ID
May 11 17:07:10.3877 755528c5-0bcd-4810-fd86-a34baead30c8 SUN4-
8000-5A
   50% defect.io.fire.pciex.driver
         FRU: pkg:///SUNWcakr
        rsrc: mod:///mod-name=px/mod-id=25
    50% defect.io.fire.pciex.driver
         FRU: pkg:///SUNWipged
        rsrc: mod:///mod-name=ipge/mod-id=119
```
Beispiel für das Abrufen der System-Firmwareversion vom Service-Controller:

```
sc> showhost version
System Firmware 6.1.9 Sun Fire[TM] T2000 2006/03/27 08:05
Host flash versions:
    Reset V1.1.4
   Hypervisor 1.1.1 2006/02/24 06:38
    OBP 4.20.3 2006/03/21 14:46
    Sun Fire[TM] T2000 POST 4.20.2 2006/03/02 19:31
sc>
```
### <span id="page-13-0"></span>Falsche Meldungen nach Reparatur (CR 6369961)

Das Solaris-Leistungsmerkmal PSH erkennt ausgetauschte Hauptplatinen und DIMMs automatisch. Es werden jedoch u. U. nach dem Neustart des Systems Störungsmeldungen angezeigt, die Sie zu der fälschlichen Annahme führen können, dass ein Problem besteht. Um dies zu beheben, müssen Sie das für den Sun Fire T2000 obligatorische Patch 119578-2 installieren.

### <span id="page-13-1"></span>Falsche Störungsmeldungen nach JumpStart-Installation des Betriebssystems Solaris

Wenn Sie eine Solaris JumpStart™-Installation auf einem Sun Fire T2000-Server durchführen, werden auf dem Server beim Booten falsche PSH-Störungsmeldungen angezeigt. Um dies zu beheben, müssen Sie die obligatorischen Patches für den Sun Fire T2000-Server installieren und die Datei /etc/system bearbeiten. Darüber hinaus empfiehlt es sich, die PSH- und ALOM CMT-Fehlerprotokolle zu löschen, um eine wiederholte Anzeige der falschen Meldungen zu vermeiden. Die hierfür erforderlichen Schritte sind unter "So konfigurieren Sie das System nach [einer JumpStart-Installation" auf Seite](#page-14-0) 11 beschrieben.

Beispiel für eine falsche Meldung beim Booten:

```
SUNW-MSG-ID: SUN4-8000-0Y, TYPE: Fault, VER: 1, SEVERITY: Critical
EVENT-TIME: Fri Jan 27 22:17:36 GMT 2006
PLATFORM: SUNW, Sun-Fire-T200, CSN: -, HOSTNAME: xx
SOURCE: eft, REV: 1.13
EVENT-ID: d79b51d1-aca0-c786-aa50-c8f35ea0fba3
DESC: A problem was detected in the PCI-Express subsystem.
Refer to http://sun.com/msg/SUN4-8000-0Y for more information.
AUTO-RESPONSE: One or more device instances may be disabled
IMPACT: Loss of services provided by the device instances 
associated with this fault
REC-ACTION: Schedule a repair procedure to replace the affected 
device. Use fmdump -v -u EVENT_ID to identify the device or contact 
Sun for support.
```
Beispiel für die Anzeige der Meldungen mit dem Befehl fmdump:

```
# fmdump -v -u d79b51d1-aca0-c786-aa50-c8f35ea0fba3
TIME UUID SUNW-MSG-ID
Jan 27 22:01:58.8757 d79b51d1-aca0-c786-aa50-c8f35ea0fba3 SUN4-
8000-0Y 100% fault.io.fire.asic
FRU: hc://product-id=SUNW,Sun-Fire-T200/component=IOBD
rsrc: hc:///ioboard=0/hostbridge=0/pciexrc=0
Jan 27 22:17:36.5980 d79b51d1-aca0-c786-aa50-c8f35ea0fba3 SUN4-
8000-0Y
100% fault.io.fire.asic
FRU: hc://product-id=SUNW,Sun-Fire-T200/component=IOBD
rsrc: hc:///ioboard=0/hostbridge=0/pciexrc=0
```
### <span id="page-14-0"></span>▼ So konfigurieren Sie das System nach einer JumpStart-Installation

Die folgenden Schritte beschreiben, wie Sie den Sun Fire T2000-Server nach einer JumpStart-Installation konfigurieren, damit keine falschen Meldungen ausgegeben werden.

- **1. Installieren Sie die obligatorischen Patches auf dem Server.**
- **2. Aktualisieren Sie die Datei** /etc/system**.**

Siehe hierzu "Obligatorische /etc/system[-Einträge" auf Seite](#page-9-0) 6.

**3. Mit dem** fmadm**-Befehl** faulty **lassen Sie die UUID für die einzelnen falschen Störungsmeldungen auflisten.**

# **fmadm faulty**

**4. Löschen Sie alle im vorigen Schritt aufgeführten Störungen.**

```
# fmadm repair d79b51d1-aca0-c786-aa50-c8f35ea0fba3
```
**5. Löschen Sie die dauerhaften Protokolle, wie in nachfolgendem Beispiel gezeigt.**

```
# cd /var/fm/fmd
# rm e* f* c*/eft/* r*/*
```
**6. Starten Sie die Solaris PSH-Module wie gezeigt neu.**

```
# fmadm reset cpumem-diagnosis
# fmadm reset cpumem-retire
# fmadm reset eft
# fmadm reset io-retire
```
- **7. Setzen Sie die Störungen an der ALOM CMT-Eingabeaufforderung zurück:**
	- **a. Greifen Sie auf die ALOM CMT-Eingabeaufforderung** sc**> zu.**

Anweisungen finden Sie im *Handbuch zum Advanced Lights Out Management (ALOM) CMT v1.3*.

**b. Führen Sie den Befehl** showfaults -v **aus, um die UUID etwaiger Störungsinformationen festzustellen.**

```
sc> showfaults -v
ID Time FRU FRU Fault
0 Jan 27 22:01 hc://product-id=SUNW,Sun-Fire-T200/component=
IOBD Host detected fault, MSGID: 
SUN4-8000-0Y UUID: d79b51d1-aca0-c786-aa50-c8f35ea0fba3
```
**c. Führen Sie den Befehl clearfault mit der UUID aus, die Sie mit dem Befehl**  showfaults **ermittelt haben:**

```
sc> clearfault d79b51d1-aca0-c786-aa50-c8f35ea0fba3
Clearing fault from all indicted FRUs...
Fault cleared.
```
**8. Sollten weiterhin Störungsmeldungen ausgegeben werden, enthält der Server möglicherweise ein defektes Bauteil. Informationen zu Diagnoseverfahren entnehmen Sie bitte dem Dokument** *Sun Fire T2000 Server Service Manual***.**

### <span id="page-16-0"></span>Dokumentationsfehler

### <span id="page-16-1"></span>Fehler bei der Datumssynchronisation im ALOM CMT-Handbuch

In der Dokumentation zum Befehl showdate im ALOM CMT-Handbuch liegt ein Fehler vor. Der fehlerhafte Text lautet:

Zeigt die ALOM CMT-Zeit an. Die Zeit des Solaris-Betriebssystems und die ALOM CMT-Zeit sind synchronisiert, aber die ALOM CMT-Zeit wird in UTC (Coordinated Universal Time) und nicht in lokaler Zeit ausgedrückt.

Der korrekte Text lautet:

Zeigt die ALOM CMT-Zeit an. Die ALOM CMT-zeit wird in Coordinated Universal Time (UTC) und nicht in lokaler Zeit ausgedrückt. Die Zeiten des Betriebssystem Solaris und von ALOM CMT sind nicht synchronisiert.

### <span id="page-16-2"></span>Korrektur zum *Sun Fire T2000-Server - Installationshandbuch*

Die übersetzten Versionen des Dokuments *Sun Fire T2000-Server - Installationshandbuch* enthalten möglicherweise einen Druckfehler. Der Fehler ist in der englischen Version nicht vorhanden.

Er tritt in Kapitel 2, Abschnitt "So booten Sie das Betriebssystem Solaris", Beispiel in Schritt 2 auf.

Das falsche Beispiel lautet:

#### **ok boot /pci@7c0/pci@0/pci@2/pci@0,2/LSILogic,sas@4/disk@0,0p**

Nach dem ersten "/" ist ein Leerzeichen vorhanden, das nicht an diese Stelle gehört.

Dieses Beispiel lautet richtig:

**ok boot /pci@7c0/pci@0/pci@2/pci@0,2/LSILogic,sas@4/disk@0,0p**

# <span id="page-18-3"></span><span id="page-18-2"></span><span id="page-18-0"></span>Hinweise für Server mit der Teilenummer 501-7501

Dieses Kapitel enthält wichtige Informationen, die auf Sun Fire T2000-Server mit der Teilenummer 501-7501 zutreffen.

Wie Sie die Telenummer Ihres Servers ermitteln, erfahren Sie unter "So ermitteln Sie [die Teilenummer und die zutreffenden Produkthinweise" auf Seite](#page-5-3) 2.

Ausführliche Angaben finden Sie unter:

- ["Unterstützte Firmware- und Software-Versionen" auf Seite](#page-18-1) 15
- ["Erforderliche Patches" auf Seite](#page-19-0) 16
- ["Bekannte Probleme" auf Seite](#page-20-0) 17

# <span id="page-18-1"></span>Unterstützte Firmware- und Software-Versionen

Die folgenden Firmware- und Software-Versionen sind die niedrigsten auf Sun Fire T2000-Servern mit der Teilenummer 501-7501 unterstützten Versionen:

- Betriebssystem Solaris 10 1/06 (OS)
- Java<sup>™</sup> Enterprise Systems (Java ES) 2005Q4
- Sun System Firmware 6.1, einschließlich Advanced Lights Out Manager (ALOM) CMT 1.1
- $\blacksquare$  SunVTS 6.1
- Sun<sup>™</sup> Management Center 3.6

# <span id="page-19-0"></span>Erforderliche Patches

Die erforderlichen Patches sind in der folgenden Tabelle aufgelistet.

**TABELLE 2-1** Obligatorische Patches für Server mit der Teilenummer 501-7501

| <b>Betriebssystem</b><br><b>Solaris</b> | Patch-ID                         | Anmerkung                                                                                                    |
|-----------------------------------------|----------------------------------|----------------------------------------------------------------------------------------------------|
| Solaris 10 1/06                         | 119578-22 oder höher             |                                                                                                    |
|                                         | 111833-24 oder höher             |                                                                                                    |
|                                         |                                  | 119850-14 oder höher Wird für die Hardware-RAID-Unterstützung<br>benötigt. Dieses Patch ist zusammen mit dem<br>vorinstallierten Betriebssystem Solaris auf Servern<br>mit der Teilenummer 501-7501 bereits installiert.<br>Wenn Sie jedoch Solaris neu installieren möchten<br>und beabsichtigen, mit Hardware-RAID zu arbeiten,<br>müssen Sie dieses Patch herunterladen und<br>installieren. |
|                                         |                                  | 121130-01 oder höher Wird nur für die Hardware-RAID-Unterstützung in<br>Solaris 10 1/06 oder früher benötigt.                                                                                                    |
| Solaris 10 6/06                         | 111833-24 oder höher             |                                                                                                    |
|                                         | Solaris 10 11/06 Nicht verfügbar |                                                                                                    |

Verfügt Ihr Server über zusätzliche Erweiterungskarten, lesen Sie bitte in der Dokumentation und den README-Dateien zu den einzelnen Karten nach, ob weitere Patches installiert werden müssen.

Patches sind unter <http://www.sun.com/sunsolve> erhältlich.

**Hinweis –** Bevor Sie bei Sun Hilfe anfordern, vergewissern Sie sich bitte, dass alle obligatorischen Patches auf dem Server installiert wurden. Über die Installation dieser Patches hinaus empfiehlt Sun, die SunSolve-Website regelmäßig auf das Erscheinen neuer Patches zu überprüfen.

# <span id="page-20-0"></span>Bekannte Probleme

In diesem Abschnitt werden die für diese Version des Sun Fire T2000-Servers mit der Teilenummer 501-7501 bekannten Probleme beschrieben.

# <span id="page-20-1"></span>Allgemeine Funktionseinschränkungen

In [TABELLE](#page-20-2) 2-2 sind Leistungsmerkmale aufgeführt, die mit dieser Version des Sun Fire T2000-Servers nicht zur Verfügung stehen.

<span id="page-20-2"></span>**TABELLE 2-2** Funktionseinschränkungen des Sun Fire T2000-Servers mit der Teilenummer 501-7501

| Leistungsmerkmal                                                      | Anmerkung                                                                                                    |
|-----------------------------------------------------------------------|----------------------------------------------------------------------------------------------------|
| Solaris <sup>™</sup> PSH-Funktion<br>("vorbeugende<br>Selbstheilung") | Solaris PSH (Predictive Self-Healing) ist in dieser Version des<br>Produkts nicht vollständig implementiert. Sollte eine PSH-Meldung<br>mit der Meldungs-ID FMD-8000-OW angezeigt werden, richten Sie<br>sich nach den Anweisungen unter:<br>http://www.sun.com/msg/FMD-8000-0W                                                                                                    |
| Dienstprogramm Sun<br>Explorer                                        | Dieser Server wird von dem Datenerfassungsdienstprogramm<br>Sun™ Explorer 5.2, nicht aber von früheren Versionen des<br>Dienstprogramms unterstützt. Mit der Installation der Software<br>Sun™ Cluster oder Sun Net Connect aus dem vorinstallierten Java<br>ES-Package wird automatisch auch eine frühere Version des<br>Dienstprogramms auf dem System installiert. Ermitteln Sie,<br>nachdem Sie Java ES-Software installiert haben, ob eine ältere<br>Version von Sun Explorer auf dem System installiert wurde. Geben<br>Sie hierzu Folgendes ein: |
|                                                                       | # pkginfo -1 SUNWexplo<br>Ist eine frühere Version vorhanden, deinstallieren Sie sie und<br>installieren Sie Version 5.2 oder höher. Auf folgender Website<br>können Sie Sun Explorer 5.2 herunterladen:<br>http://www.sun.com/sunsolve                                                                                                    |

### <span id="page-21-0"></span>Spezifische Probleme und Abhilfen

In [TABELLE](#page-21-1) 2-3 sind bekannte Probleme aufgeführt, welchen eine CR-ID (zuvor Bug-ID genannt) zugewiesen wurde. Außerdem finden Sie in der Tabelle mögliche Abhilfen für diese Probleme.

Weitere Informationen zu diesen CRs (Änderungsaufforderungen) stehen Ihnen auf der SunSolve-Website zur Verfügung.

<span id="page-21-1"></span>**TABELLE 2-3** Spezifische Probleme des Sun Fire T2000-Servers mit der Teilenummer 501-7501

| CR-ID | Beschreibung                                                                                                    | <b>Abhilfe</b>                                                                                                    |
|-------|----------------------------------------------------------------------------------------------------|----------------------------------------------------------------------------------------------------|
|       | 6310384 Der SunVTS-USB-Tastaturtest (usbtest)<br>meldet, dass eine Tastatur vorhanden ist, selbst<br>wenn keine angeschlossen ist.                              | Führen Sie usbtest nicht aus.                                                                                                    |
|       | 6312364 Wenn Sie über den ALOM CMT-Befehl<br>console auf den Host zugreifen, kann es zu<br>einer langsamen Konsolenreaktion kommen.                             | Greifen Sie über die Host-Netzwerkschnittstellen auf<br>den Host zu, sobald das Betriebssystem auf dem<br>System fertig gebootet ist, um eine optimale<br>Reaktionszeit zu erzielen. |
|       | 6314590 Bei Ausführung der ALOM CMT-Befehle<br>break und go bleibt das System u. U. hängen.                                                                     | Bleibt die Konsole hängen, führen Sie einen Reset-<br>Vorgang durch.                                                                                                    |
|       | 6315238 Das Aus- und Wiedereinschalten der<br>Stromversorgung generiert folgende falsche<br>Meldung:<br>Preceding SC reset due to watchdog                      | Ignorieren Sie diese Meldung.                                                                                                    |
|       | 6317382 Bei Eingabe unbekannter Befehle oder Wörter<br>folgende fehlerhafte Meldung zurück:<br>ERROR: Last Trap<br>und der Server bleibt möglicherweise hängen. | Ignorieren Sie diese falsche Meldung. Bleibt der Server<br>an der Eingabeaufforderung ok gibt das System hängen, setzen Sie ihn über die Systemkonsole zurück.                       |
|       | 6318208 Nach jedem Reset des Systems, einschließlich<br>einem POST-Reset, wird möglicherweise die<br>folgende Meldung angezeigt: Host system<br>has shut down   | Ignorieren Sie diese Meldung. Das System wird<br>zurückgesetzt und die OBP-Eingabeaufforderung ok<br>wird angezeigt.                                                                 |
|       | deaktivieren.                                                                                                    | 6318235 Die PCI-X-Steckplätze lassen sich nicht einzeln Um PCIX0 oder PCIX1 zu deaktivieren, müssen Sie<br>beide Steckplätze deaktivieren.                                           |
|       | 6325271 Die Boot- und Ausführungsprotokolle der<br>Konsolen-History sind identisch.                                                                             | Derzeit ist keine Abhilfe verfügbar.                                                                                                    |
|       | 6331169 In den OBP- und Solaris-Bannern wird der<br>Produktname Sun Fire T200 angezeigt.                                                                        | Der richtige Produktname lautet Sun Fire T2000.<br>Dieser Fehler hat keine Auswirkungen auf das<br>System.                                                                           |

| <b>CR-ID</b> | <b>Beschreibung</b>                                                                                                    | <b>Abhilfe</b>                                                                                                    |
|--------------|----------------------------------------------------------------------------------------------------|----------------------------------------------------------------------------------------------------|
|              | 6336040 Nachdem ein defektes DIMM aus der asr-<br>Datenbank gelöscht wurde, startet ALOM CMT<br>möglicherweise nicht richtig neu und gibt die<br>folgende Fehlermeldung aus:<br>No valid MEMORY configuration                                                                                                    | Warten Sie nach der Ausführung des Befehls<br>clearasrdb 10 Sekunden, bevor Sie den Befehl<br>resetsc ausführen. Informationen zum Entfernen<br>von Meldungen über DIMM-Fehler entnehmen Sie<br>bitte dem Dokument Sun Fire T2000 Server Service<br>Manual.                                                                                                    |
|              | 6338365 Sun Net Connect 3.2.2 überwacht keine<br>Umgebungsalarme des Sun Fire T2000-Servers. mgt_mailalert, damit Sie im Fall eines                                                                                                    | Verwenden Sie die ALOM CMT-Funktion<br>Umgebungsfehlers per E-Mail von ALOM CMT<br>benachrichtigt werden.<br>Um festzustellen, ob der Umgebungsstatus des<br>Servers OK ist, melden Sie sich bei ALOM CMT an<br>und führen Sie den Befehl showfaults aus.<br>Zum Anzeigen des Verlaufs aller Server-Ereignisse<br>melden Sie sich bei ALOM CMT an und führen Sie<br>den Befehl showlogs aus. |
|              | 6338962 Bei Verwendung des Befehls sync bleibt das<br>System nach einem Alarmzustand u. U.<br>hängen.                                                                                                    | Bleibt der Server hängen, setzen Sie ihn über die<br>Systemkonsole zurück.                                                                                                    |
|              | 6341045 Sollte ein CPU- oder Speicherfehler auftreten,<br>während der Server eine Trap-<br>Behandlungsroutine ausführt, kommt es<br>möglicherweise zu einem Systemabsturz mit<br>falschem Trap, anstatt dass eine CPU- bzw.<br>Speicherfehlermeldung angezeigt wird. In<br>diesen Fällen erfolgt keine<br>Speicherbereinigung. | Setzen Sie den Server zurück und prüfen Sie ihn mit<br>dem Befehl showfaults auf etwaige Störungen.                                                                                                    |
|              | 6343294 Bei der Erkennung und Meldung eines Solaris Ignorieren Sie die falsche Meldung.<br>PSH-Fehlers wird möglicherweise auch die<br>folgende falsche Meldung ausgegeben<br>(zusätzlich zu der richtigen Fehlermeldung):<br>msg = warning: bad proto frame<br>implies corrupt/lost msg(s)                                    |                                                                                                    |
|              | 6342192 Der Server beantwortet keine am seriellen<br>ALOM CMT-Verwaltungsanschluss<br>eingehenden Verbindungen.                                                                                                    | Schließen Sie kein Modem an den seriellen ALOM<br>CMT-Anschluss an.                                                                                                    |

**TABELLE 2-3** Spezifische Probleme des Sun Fire T2000-Servers mit der Teilenummer 501-7501 *(Fortsetzung)*

| CR-ID | <b>Beschreibung</b>                                                                                                    | <b>Abhilfe</b>                                                                                                    |
|-------|----------------------------------------------------------------------------------------------------|----------------------------------------------------------------------------------------------------|
|       | 6347456 In seltenen Fällen können die SunVTS-<br>Speichertests bei aktivierter ECC-<br>Fehlerüberwachungsoption (errmon) eine<br>Warnmeldung der folgenden Art ins Protokoll<br>schreiben:<br>WARNING: software error encountered<br>while processing /ar/fm/fmd/errlog<br>Additional-Information: end-offile<br>reached | Aktivieren Sie die Option errmon nicht. Die Option<br>errmon ist standardmäßig deaktiviert.                                                                                                    |
|       | 6344888 Das System generiert möglicherweise falsche<br>Störungsmeldungen mit folgenden Meldungs-<br>IDs:<br>$SUN4 - 8000 - ER$<br>$SUN4 - 8000 - OY$<br>SUN4-8000-75<br>SUN4-8000-D4                                                                                                    | Vergewissern Sie sich, dass die Datei /etc/system<br>folgende Zeile enthält:<br>set pcie:pcie_aer_ce_mask=0x1<br>Siehe hierzu "Obligatorische /etc/system-Einträge"<br>auf Seite 6.                                                                                                    |
|       | 6356620 Der Befehl raidctl, der den Status der<br>Hardware-RAID-Volumes ausgibt, meldet für<br>eine aus dem Gehäuse ausgebaute Festplatte u.<br>U. eine falsche Ziel-ID, und das System wird<br>neu gestartet.                                                                                                    | Wenn die Festplatte wieder eingebaut wird, meldet<br>der Befehl raidctl die richtige Ziel-ID.                                                                                                    |
|       | 6368136 Der ALOM-Befehl showlogs -p p gibt sehr<br>viele Daten aus und kann die ALOM-<br>Befehlszeilenschnittstelle u. U. verlangsamen.                                                                                                    | Verwenden Sie zum Anzeigen des dauerhaften<br>Protokolls stattdessen den Befehl:<br>showlogs $-e x$<br>Dabei gibt x die Anzahl der anzuzeigenden Zeilen<br>(der neuesten Protokolleinträge) an.                                                                                                    |
|       | 6362690 Werden SunVTS-Tests während der<br>Ausführung von dtlbtest angehalten,<br>scheitert der Test u. U. mit folgendem Fehler:<br>No CPUs to test                                                                                                    | Nehmen Sie ein Upgrade auf SunVTS 6.1 PS1 vor.<br>Diese Version von SunVTS finden Sie unter:<br>http://www.sun.com/oem/products/vts                                                                                                    |
|       | 6368944 An der Eingabeaufforderung "ok" können<br>maximal 114 Zeichen Text eingegeben werden.                                                                                                    | Versuchen Sie nicht, mehr als 114 Zeichen Text an der<br>Eingabeaufforderung "ok" einzugeben.                                                                                                    |
|       | 6369961 Nach der Beseitigung einer Störung werden<br>beim Booten weiterhin<br>Systemstörungsmeldungen und ALOM CMT-<br>Warnmeldungen angezeigt.                                                                                                    | Dieses Problem lässt sich mit der Installation des<br>obligatorischen Patch 119578-22 oder höher beheben.<br>Siehe hierzu "Erforderliche Patches" auf Seite 16.<br>Wenn das Patch nicht installiert ist, können Sie<br>Systemstörungsmeldungen anhand des im Sun Fire<br>T2000 Server Service Manual beschriebenen Verfahrens<br>löschen. |

**TABELLE 2-3** Spezifische Probleme des Sun Fire T2000-Servers mit der Teilenummer 501-7501 *(Fortsetzung)*

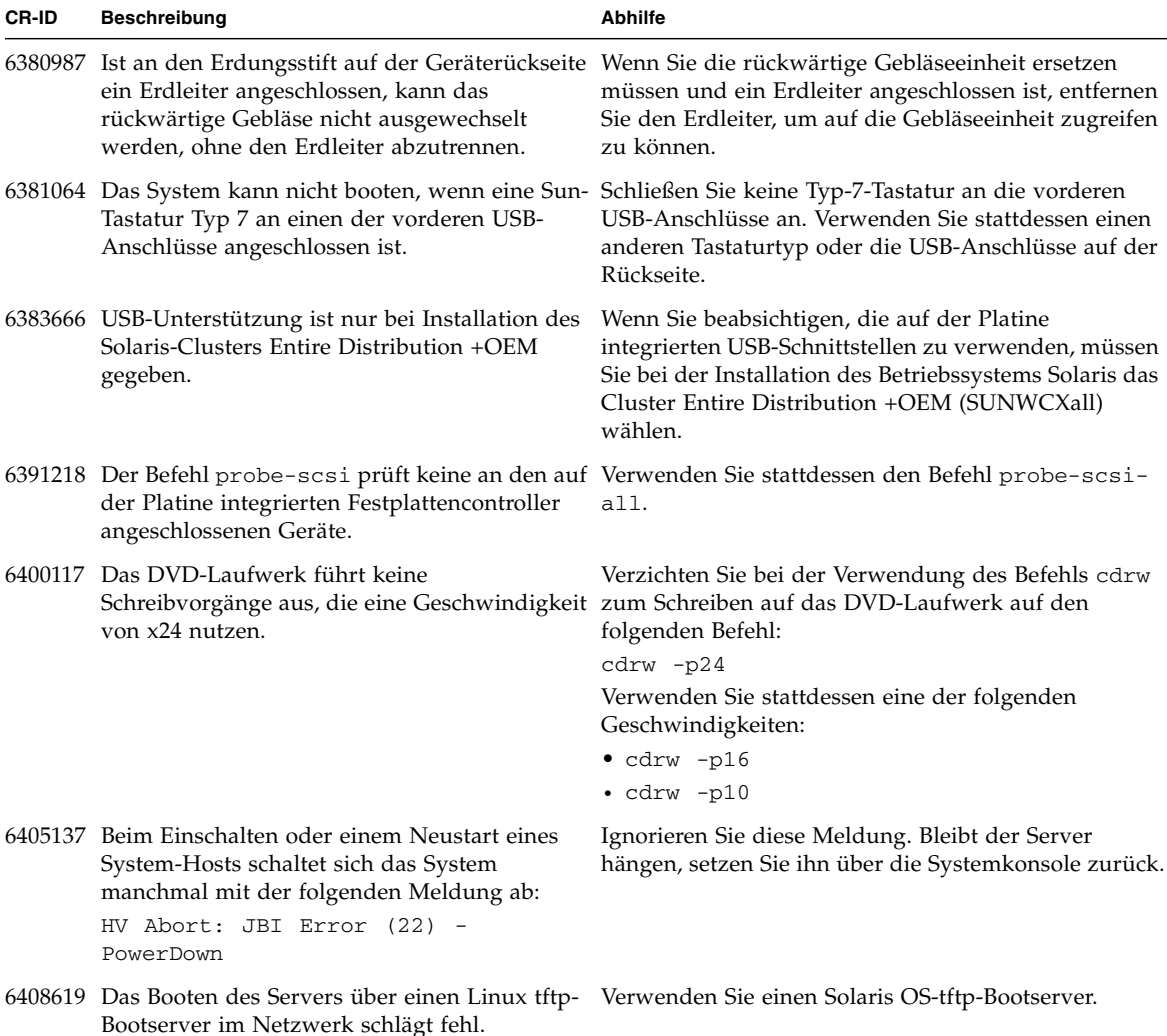

**TABELLE 2-3** Spezifische Probleme des Sun Fire T2000-Servers mit der Teilenummer 501-7501 *(Fortsetzung)*

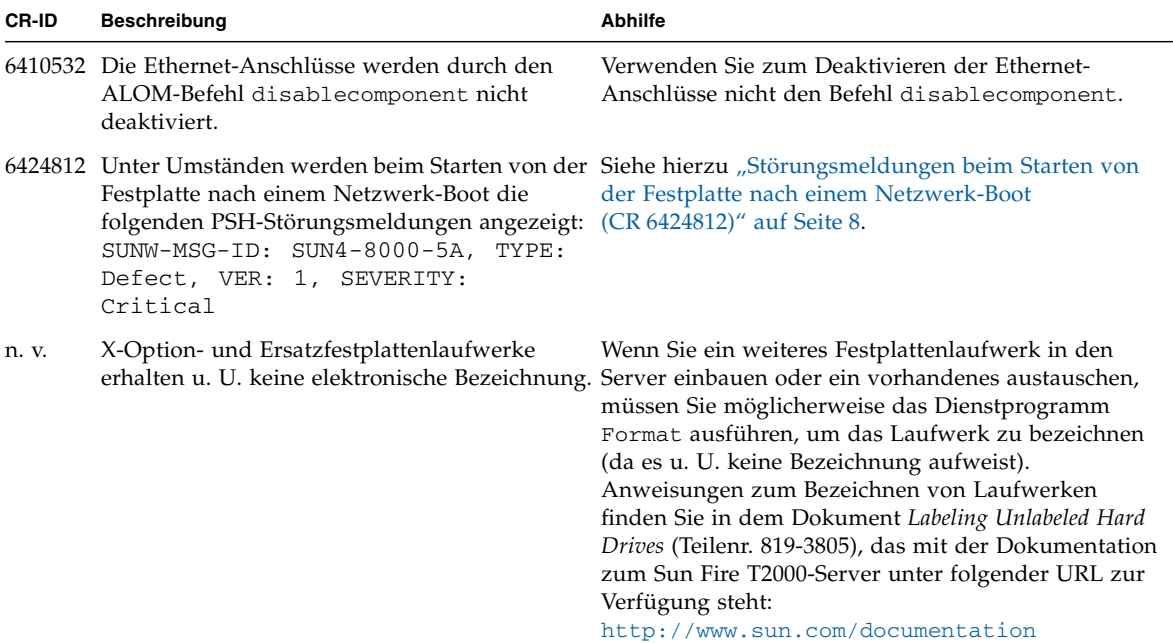

**TABELLE 2-3** Spezifische Probleme des Sun Fire T2000-Servers mit der Teilenummer 501-7501 *(Fortsetzung)*

# <span id="page-26-2"></span><span id="page-26-1"></span><span id="page-26-0"></span>Hinweise für Server mit der Teilenummer 501-6843

Dieses Kapitel enthält wichtige Informationen, die auf Sun Fire T2000-Server mit der Teilenummer 501-6843 zutreffen. Wie Sie die Teilenummer Ihres Servers ermitteln, erfahren Sie unter "So ermitteln Sie die Teilenummer und die zutreffenden [Produkthinweise" auf Seite](#page-5-3) 2.

Ausführliche Angaben finden Sie unter:

- ["Unterstützte Firmware- und Software-Versionen" auf Seite](#page-27-0) 24
- ["Erforderliche Patches" auf Seite](#page-28-0) 25
- ["Bekannte Probleme" auf Seite](#page-30-0) 27
- ["Hardware-RAID-Unterstützung" auf Seite](#page-39-0) 36

**Hinweis –** Für die Unterstützung von Hardware-RAID müssen Sie Patch 121130-01 oder höher für Solaris 10 1/06 installieren. Die Unterstützung von Hardware-RAID ist in Solaris 10 6/06 (oder höher) standardmäßig aktiviert. Siehe hierzu ["Hardware-](#page-39-0)[RAID-Unterstützung" auf Seite](#page-39-0) 36.

# <span id="page-27-0"></span>Unterstützte Firmware- und Software-Versionen

### <span id="page-27-1"></span>Neueste Versionen

Die folgenden Firmware- und Software-Versionen sind auf dem Server vorinstalliert:

- Solaris 10 1/06
- Java Enterprise Systems (Java ES) 2005Q4
- Sun System Firmware 6.1, einschließlich Advanced Lights Out Manager (ALOM) CMT 1.1
- $\blacksquare$  SunVTS 6.1
- Sun Management Center 3.6

### <span id="page-27-2"></span>Niedrigste Versionen

Wenn Sie Software oder Firmware auf dem Server neu installieren möchten, beachten Sie, dass auf Sun Fire T2000-Servern mit der Teilenummer 501-6843 keine niedrigeren Versionen als die folgenden unterstützt werden:

- Betriebssystem Solaris 10 3/05 HW2 (Solaris 10 1/06 wird empfohlen)
- Java<sup>™</sup> Enterprise Systems (Java ES) 2005Q1
- Sun System Firmware 6.0, einschließlich Advanced Lights Out Manager (ALOM) CMT 1.0
- SunVTS 6.0PS3
- Sun<sup>™</sup> Management Center 3.6

# <span id="page-28-0"></span>Erforderliche Patches

In diesem Abschnitt werden die für den Sun Fire T2000-Server (mit der Teilenummer 501-6843) erforderlichen Patches aufgeführt. Installieren Sie diese Patches auf dem Server, bevor Sie den Server bereitstellen. Diese Patches müssen sowohl auf Servern mit dem ab Werk vorinstallierten Betriebssystem Solaris als auch auf Servern installiert werden, die am Standort mit dem Betriebssystem Solaris bespielt werden.

Patches sind unter <http://www.sun.com/sunsolve> erhältlich.

Welche Patches auf dem Server erforderlich sind, geht aus [TABELLE](#page-28-1) 3-1 hervor.

<span id="page-28-1"></span>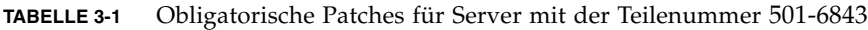

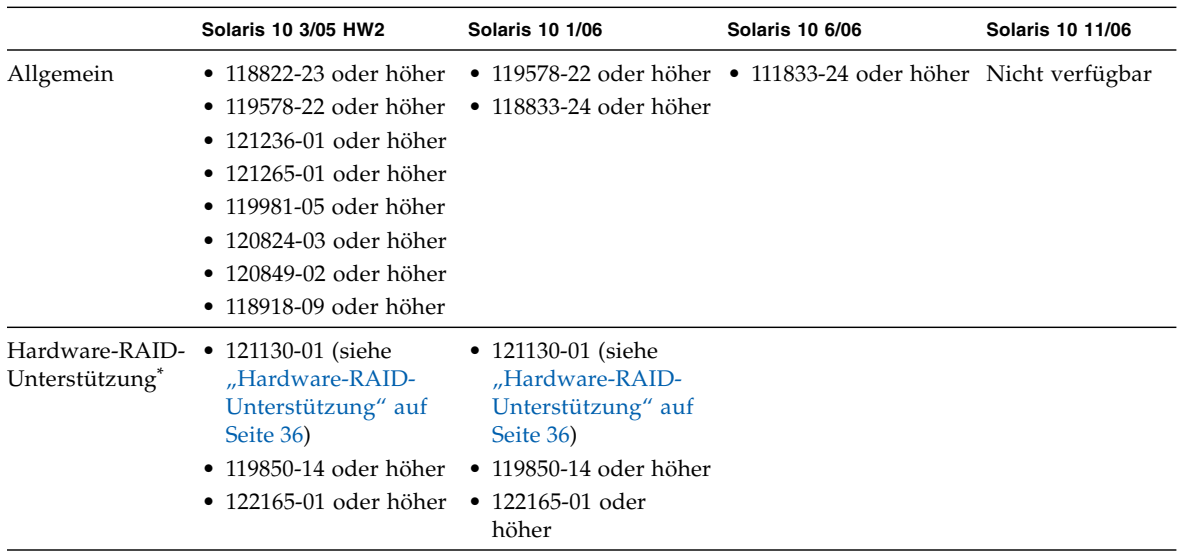

\* In dieser Zeile aufgeführte Patches werden nur benötigt, wenn Sie auf dem Server Hardware-RAID verwenden wollen.

Verfügt Ihr Server über zusätzliche Erweiterungskarten, lesen Sie bitte in der Dokumentation und den README-Dateien zu den einzelnen Karten nach, ob weitere Patches installiert werden müssen.

Unabhängig davon, ob Sie die vorinstallierte Version von Solaris verwenden oder das Betriebssystem Solaris auf dem Server neu installieren, müssen Sie die Datei /etc/system modifizieren, um einen optimalen Betrieb zu gewährleisten. Siehe hierzu "Obligatorische /etc/system[-Einträge" auf Seite](#page-9-2) 6.

**Hinweis –** Bevor Sie bei Sun Hilfe anfordern, vergewissern Sie sich bitte, dass alle obligatorischen Patches auf dem Server installiert wurden. Über die Installation dieser Patches hinaus empfiehlt Sun, die SunSolve-Website regelmäßig auf das Erscheinen neuer Patches zu überprüfen.

### <span id="page-29-0"></span>▼ So wenden Sie Patches auf die Boot-Festplatte an

#### **1. Stellen Sie fest, ob die Patches bereits auf dem System installiert sind.**

Verwenden Sie hierzu beispielsweise den Befehl showrev und geben Sie Folgendes ein:

# **showrev -p | grep "Patch: 118822"**

■ Wenn das erforderliche Patch aufgeführt wird und die letzten zwei Stellen der Patchnummer mit der erforderlichen Version übereinstimmen oder höher als diese sind, ist das richtige Patch bereits auf dem System installiert und kein weiteres Vorgehen erforderlich.

Ist beispielsweise Patch 118822-23 oder höher bereits installiert, verfügt das System über die erforderliche Version dieses Patches.

■ Wenn das erforderliche Patch nicht aufgeführt ist oder die Endung kleiner als die benötigte Version ist, fahren Sie mit [Schritt](#page-29-1) 2 fort.

Sollte beispielsweise keine Version von Patch 118822 oder eine Version mit der Endung -22 oder niedriger installiert sein, müssen Sie das neue Patch herunterladen und installieren.

<span id="page-29-1"></span>**2. Laden Sie die Patches von** <http://www.sun.com/sunsolve> **herunter.**

Geben Sie in den SunSolve PatchFinder die Grundnummer (die ersten sechs Ziffern) einer Patch-ID ein, um auf die aktuelle Version des Patches zuzugreifen.

Befolgen Sie die Installationsanleitung in der README-Datei des jeweiligen Patches.

# <span id="page-30-0"></span>Bekannte Probleme

In diesem Abschnitt werden die für diese Version des Sun Fire T2000-Servers bekannten Probleme beschrieben.

### <span id="page-30-1"></span>Allgemeine Funktionseinschränkungen

In [TABELLE](#page-30-2) 3-2 sind Leistungsmerkmale aufgeführt, die mit dieser Version des Sun Fire T2000-Servers nicht zur Verfügung stehen.

<span id="page-30-2"></span>**TABELLE 3-2** Funktionseinschränkungen des Sun Fire T2000-Servers mit der Teilenummer 501-6843

| Leistungsmerkmal                                                                             | Anmerkung                                                                                                    |  |
|----------------------------------------------------------------------------------------------|----------------------------------------------------------------------------------------------------|--|
| Hardware-RAID                                                                                | Hardware-RAID wird nur auf Servern unterstützt, auf denen die<br>folgenden Patches installiert sind:                                                                                                    |  |
|                                                                                              | · 121130-01 oder höher nur für Solaris 10 1/06, für Solaris 10 6/06<br>(oder höher) nicht erforderlich.                                                                                                    |  |
|                                                                                              | $\bullet$ 119850-14 oder höher                                                                                                    |  |
|                                                                                              | $\bullet$ 122165-01 oder höher                                                                                                    |  |
|                                                                                              | Siehe hierzu "Hardware-RAID-Unterstützung" auf Seite 36.                                                                                                    |  |
| Java Enterprise System<br>(Java ES)-NSS- (Network<br>Security Services) und<br>RSA-Schlüssel | Die Singlethread-Gleitkommaeinheit im UltraSPARC® T1-<br>Prozessor des Sun Fire T2000 kann die gemeinsam genutzte NSS-<br>Komponente in Java ES Version 2005Q1 beeinträchtigen. Dies kann<br>eine nicht optimale Leistung während der anfänglichen<br>Aushandlung von RSA-Schlüsseln bewirken. Falls Ihre<br>Anwendung stark von der RSA-Aushandlung abhängt, kann es<br>von Vorteil sein, Java ES 2005Q4 und die neuesten empfohlenen<br>Patches zu installieren. Diese Software steht auf der folgenden<br>Website zum Herunterladen bereit:<br>http://www.sun.com/software/javaenterprisesystem/ |  |
| Solaris <sup>™</sup> PSH-Funktion<br>("vorbeugende<br>Selbstheilung")                        | Solaris PSH (Predictive Self-Healing) ist in dieser Version des<br>Produkts nicht vollständig implementiert. Sollte eine PSH-<br>Meldung mit der Meldungs-ID FMD-8000-OW angezeigt werden,<br>richten Sie sich nach den Anweisungen unter:<br>http://www.sun.com/msg/FMD-8000-0W                                                                                                    |  |

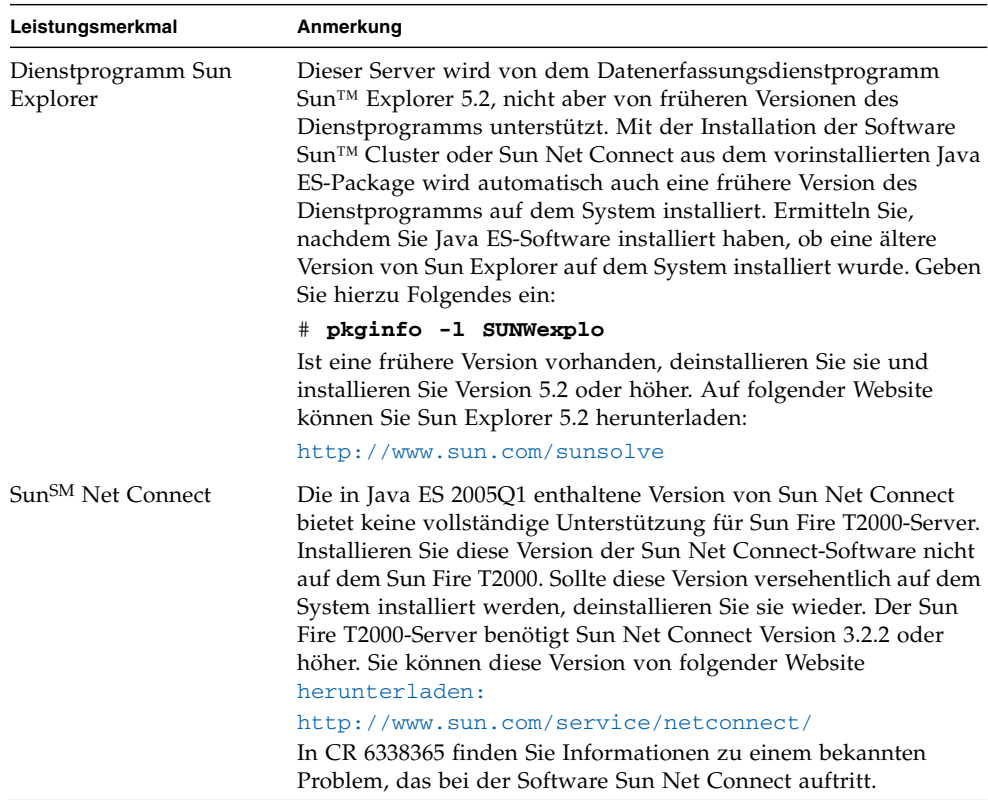

#### **TABELLE 3-2** Funktionseinschränkungen des Sun Fire T2000-Servers mit der Teilenummer 501-6843 *(Fortsetzung)*

## <span id="page-32-0"></span>Spezifische Probleme und Abhilfen

In [TABELLE](#page-32-3) 3-3 sind bekannte Probleme aufgeführt, welchen eine CR-ID (zuvor Bug-ID genannt) zugewiesen wurde. Außerdem finden Sie in der Tabelle mögliche Abhilfen für diese Probleme.

<span id="page-32-2"></span>Weitere Informationen zu diesen CRs (Änderungsaufforderungen) stehen Ihnen auf der SunSolve-Website zur Verfügung.

<span id="page-32-3"></span>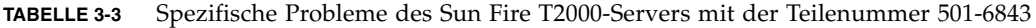

<span id="page-32-1"></span>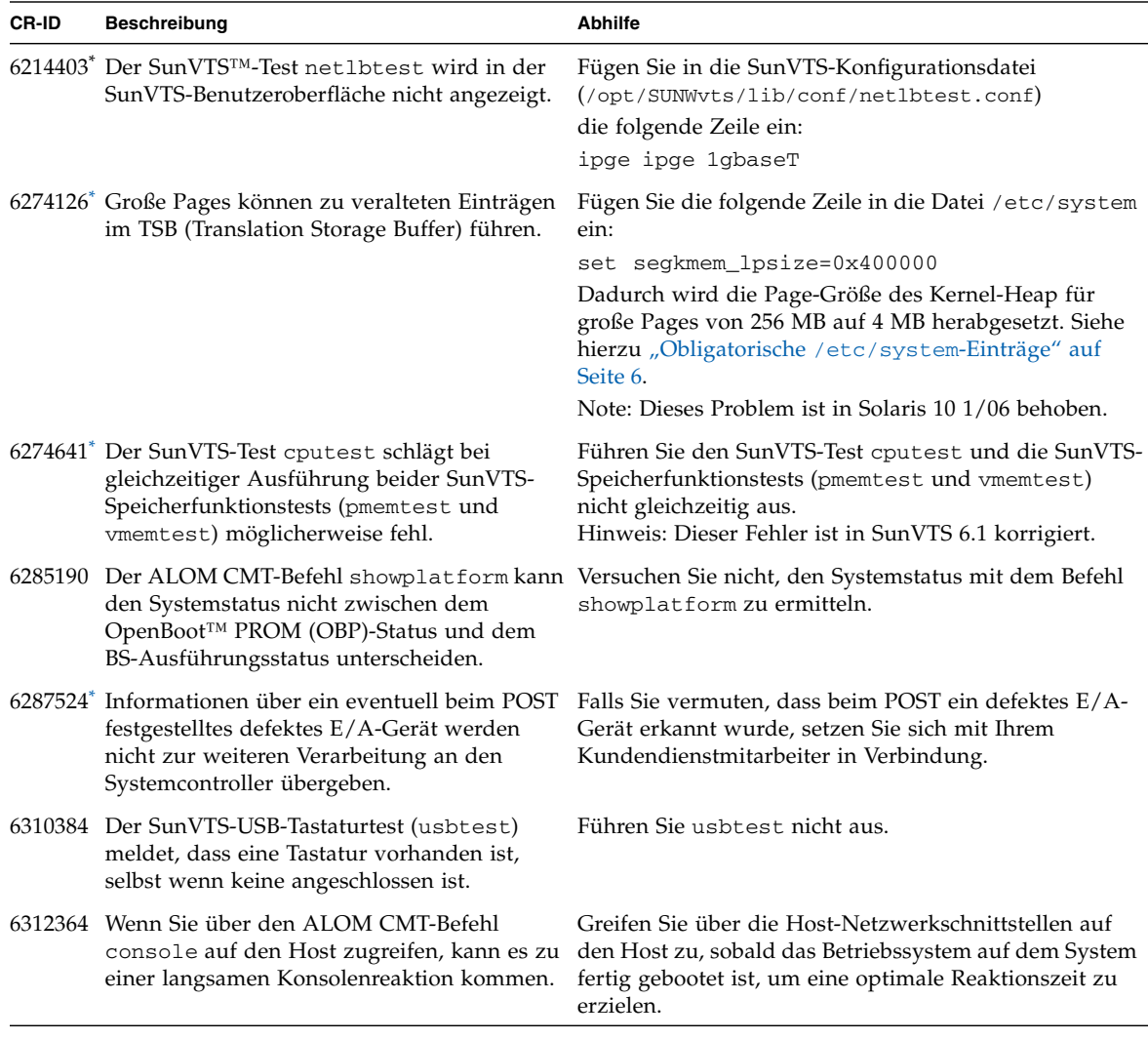

<span id="page-33-0"></span>

| <b>CR-ID</b> | <b>Beschreibung</b>                                                                                                    | <b>Abhilfe</b>                                                                                                    |
|--------------|----------------------------------------------------------------------------------------------------|----------------------------------------------------------------------------------------------------|
|              | 6314590 Bei Ausführung der ALOM CMT-Befehle<br>break und go bleibt das System u. U. hängen. Vorgang durch.                                                                                                | Bleibt die Konsole hängen, führen Sie einen Reset-                                                                                                    |
|              | 6314837* Nach Verwendung des Befehls bootmode<br>reset_nvram zeigt die Systemkonsole die<br>folgende Warnung an:<br>NVRAM contents invalid                                                                | Überprüfen Sie die OBP-Variablen und setzen Sie sie<br>auf die gewünschten Werte.                                                                                                    |
|              | 6315238 Das Aus- und Wiedereinschalten der<br>Stromversorgung generiert folgende falsche<br>Meldung:<br>Preceding SC reset due to watchdog                                                                | Ignorieren Sie diese Meldung.                                                                                                    |
|              | 6315592 <sup>*</sup> ALOM CMT erkennt einen Austausch von<br>austauschbaren Teilen oder Modulen (FRUs)<br>nicht, wenn dieser im Standby-Modus des<br>Servers durchgeführt wurde.                          | Geben Sie nach dem Austauschen solcher Einheiten (z.<br>B. DIMMs) den Befehl resetsc ein, während sich der<br>Server im Standby-Modus befindet. Dadurch wird der<br>Systemcontroller zurückgesetzt und die ausgetauschte<br>Funktionseinheit erkannt. |
|              | 6316899" Der SunVTS-Test dt1btest testet derzeit<br>nicht unterstützte Page-Größen und gibt die<br>folgende Fehlermeldung aus:<br>Subtest skipped due to failure to<br>allocate memory                    | Ignorieren Sie diese Meldung.<br>Hinweis: Dieser Fehler ist in SunVTS 6.1 korrigiert.                                                                                                    |
|              | an der Eingabeaufforderung ok gibt das<br>System folgende fehlerhafte Meldung zurück:<br>ERROR: Last Trap<br>und der Server bleibt möglicherweise hängen.                                                 | 6317382 Bei Eingabe unbekannter Befehle oder Wörter Ignorieren Sie diese falsche Meldung. Bleibt der Server<br>hängen, setzen Sie ihn über die Systemkonsole zurück.                                                                                  |
|              | einem POST-Reset, wird möglicherweise die<br>folgende Meldung angezeigt: Host system<br>has shut down                                                                                                    | 6318208 Nach jedem Reset des Systems, einschließlich Ignorieren Sie diese Meldung. Das System wird<br>zurückgesetzt und die OBP-Eingabeaufforderung ok<br>wird angezeigt.                                                                             |
|              | 6318226 <sup>*</sup> Der Versuch, den TTYA-Anschluss mit dem<br>Befehl disablecomponent zu deaktivieren,<br>schlägt fehl.                                                                                 | Deaktivieren Sie den TTYA-Anschluss nicht.                                                                                                    |
|              | 6318235* Die PCI-X-Steckplätze lassen sich nicht<br>einzeln deaktivieren.                                                                                                    | Um PCIX0 oder PCIX1 zu deaktivieren, müssen Sie<br>beide Steckplätze deaktivieren.                                                                                                    |
|              | 6323510 <sup>*</sup> Die Komponenten PCIEa oder PCIEb können Derzeit ist keine Abhilfe verfügbar.<br>nicht mit den Befehlen enablecomponent<br>und disablecomponent aktiviert bzw.<br>deaktiviert werden. |                                                                                                    |

**TABELLE 3-3** Spezifische Probleme des Sun Fire T2000-Servers mit der Teilenummer 501-6843 *(Fortsetzung)*

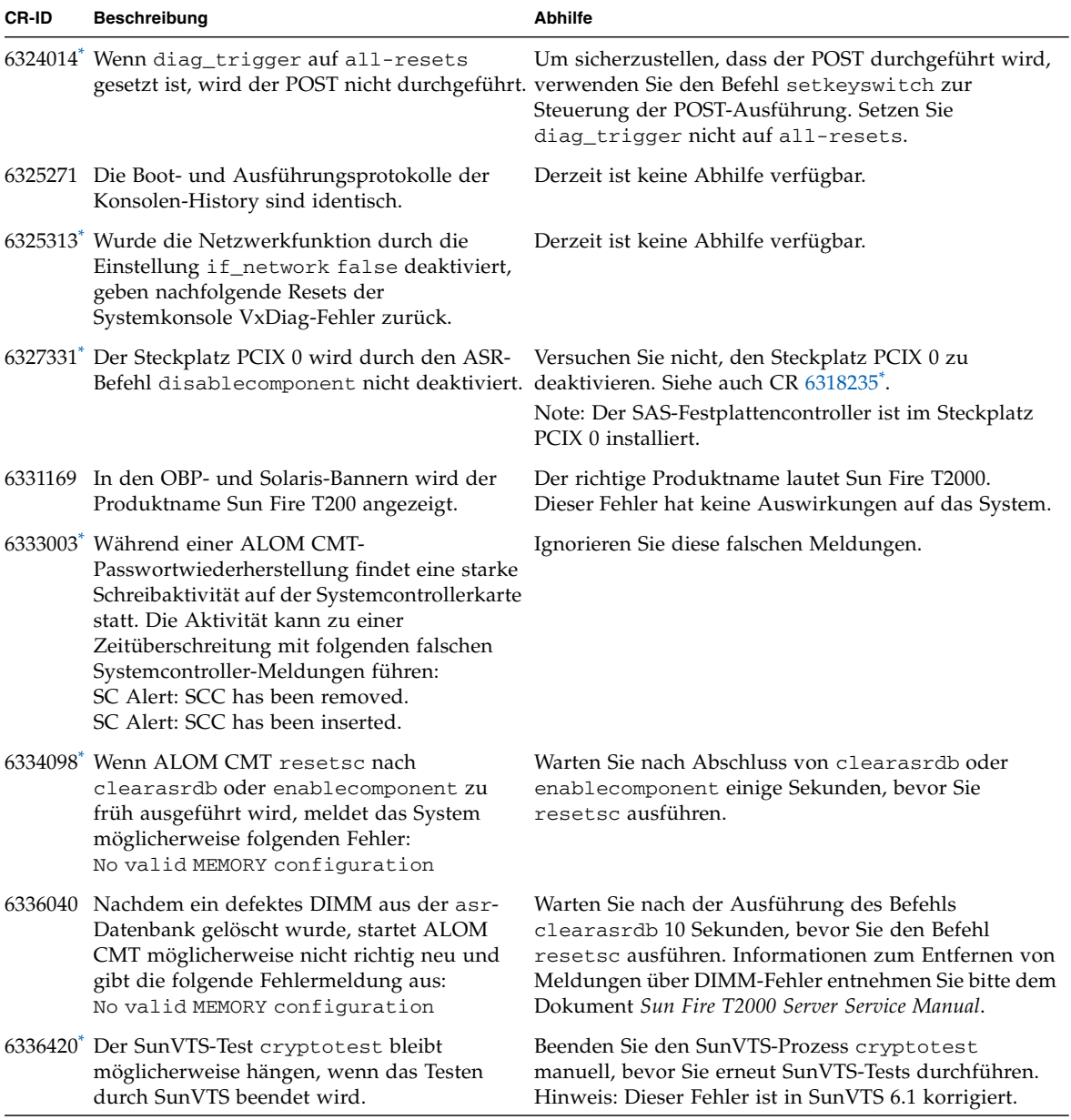

**TABELLE 3-3** Spezifische Probleme des Sun Fire T2000-Servers mit der Teilenummer 501-6843 *(Fortsetzung)*

<span id="page-35-0"></span>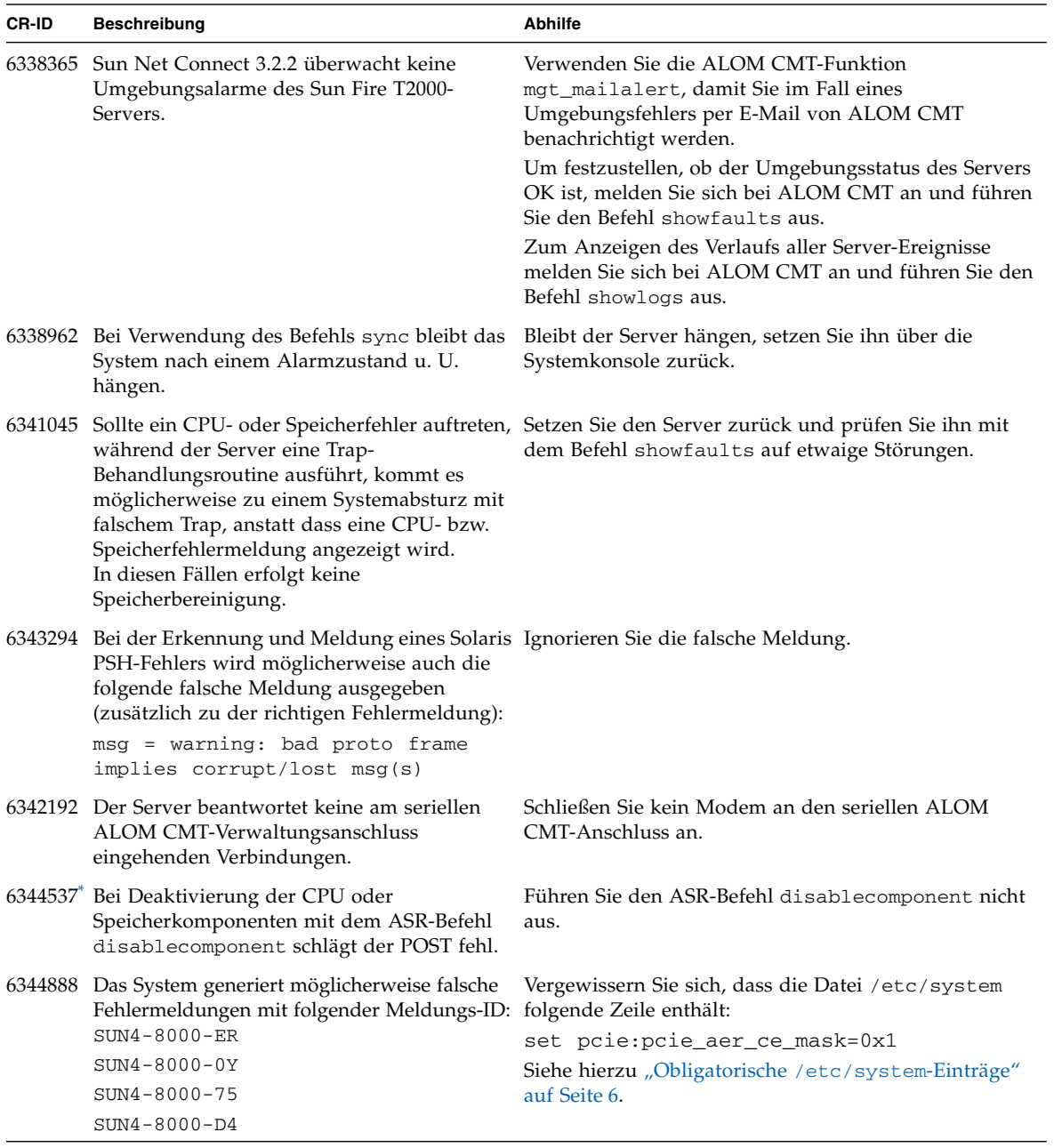

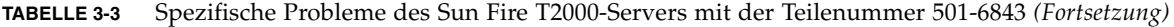

| <b>CR-ID</b> | <b>Beschreibung</b>                                                                                                    | <b>Abhilfe</b>                                                                                                    |
|--------------|----------------------------------------------------------------------------------------------------|----------------------------------------------------------------------------------------------------|
|              | 6346813 <sup>*</sup> Bei einem geringen Prozentanteil<br>korrigierbarer Speicherfehler wird durch den<br>POST möglicherweise nicht das richtige<br>DIMM isoliert.                                                                                                    | Falls Sie ein als fehlerhaft gemeldetes DIMM ersetzen,<br>aber weiterhin Speicherfehler auftreten, tauschen Sie<br>das andere DIMM aus. Dies gilt für folgende DIMM-<br>Paare:<br>$J1101 - J1201$<br>J1301 – J1401<br>$J2101 - J2201$<br>$J2301 - J2401$                                                                            |
|              | 6347456 In seltenen Fällen können die SunVTS-<br>Speichertests bei aktivierter ECC-<br>Fehlerüberwachungsoption (errmon) eine<br>Warnmeldung der folgenden Art ins Protokoll<br>schreiben:<br>WARNING: software error<br>encountered while processing<br>/ar/fm/fmd/errlog Additional-<br>Information: end-offile reached | Aktivieren Sie die Option errmon nicht. Die Option<br>errmon ist standardmäßig deaktiviert.                                                                                                    |
|              | 6353459 Wenn Netzteil 0 (PS0) nicht im Gehäuse<br>installiert ist, kann der Server u. U. nicht<br>eingeschaltet werden. Auf der Konsole wird<br>folgender Fehler gemeldet:<br>No CPU Signon                                                                                                    | Entfernen Sie PS0 nicht. Wenn PS0 ausfällt, lassen Sie<br>das Netzteil so lange im Gehäuse, bis Sie es ersetzen<br>können. Wenn Sie PS0 ersetzen, fahren Sie das<br>Betriebssystem herunter und schalten Sie den Server ab.<br>Dieses Problem trifft auf PS1 nicht zu. PS1 kann auch<br>bei laufendem Betrieb ausgewechselt werden. |
|              | 6356620 Der Befehl raidct1, der den Status der<br>Hardware-RAID-Volumes ausgibt, meldet für Befehl raidct1 die richtige Ziel-ID.<br>eine aus dem Gehäuse ausgebaute Festplatte<br>u. U. eine falsche Ziel-ID, und das System<br>wird neu gestartet.                                                                       | Wenn die Festplatte wieder eingebaut wird, meldet der                                                                                                    |
|              | 6362690 Werden SunVTS-Tests während der<br>Ausführung von dtlbtest angehalten,<br>No CPUs to test                                                                                                    | Nehmen Sie ein Upgrade auf SunVTS 6.1 PS1 vor.<br>Diese Version von SunVTS finden Sie unter:<br>scheitert der Test u. U. mit folgendem Fehler: http://www.sun.com/oem/products/vts                                                                                                    |
|              | viele Daten aus und kann die ALOM-<br>Befehlszeilenschnittstelle u. U. verlangsamen. showlogs -e $x$                                                                                                    | 6368136 Der ALOM-Befehl showlogs -p p gibt sehr Verwenden Sie zum Anzeigen des dauerhaften<br>Protokolls stattdessen den Befehl:<br>Dabei gibt x die Anzahl der anzuzeigenden Zeilen<br>(der neuesten Protokolleinträge) an.                                                                                                    |
|              | 6368944 An der Eingabeaufforderung "ok" können<br>maximal 114 Zeichen Text eingegeben<br>werden.                                                                                                    | Versuchen Sie nicht, mehr als 114 Zeichen Text an der<br>Eingabeaufforderung "ok" einzugeben.                                                                                                    |

**TABELLE 3-3** Spezifische Probleme des Sun Fire T2000-Servers mit der Teilenummer 501-6843 *(Fortsetzung)*

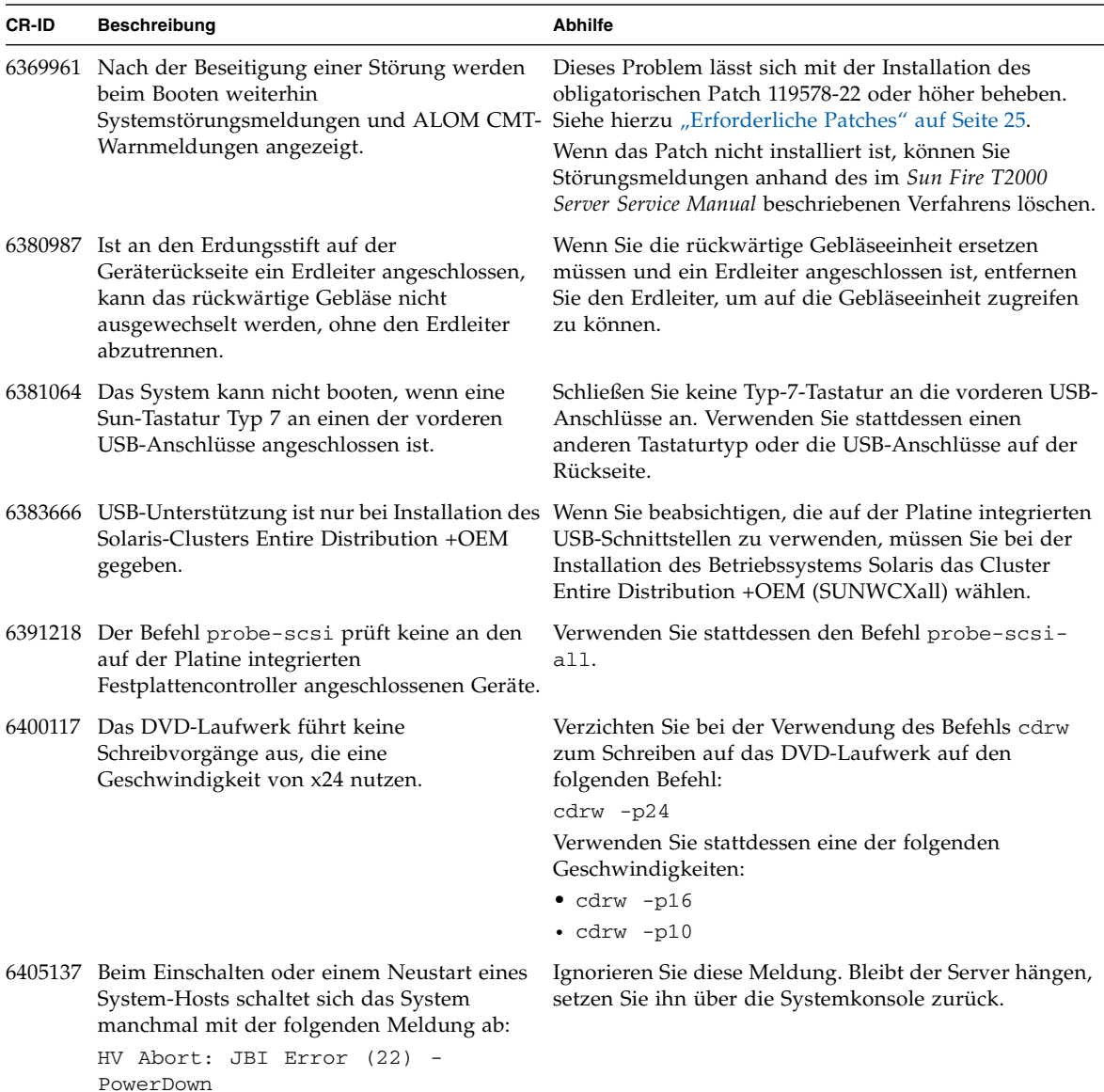

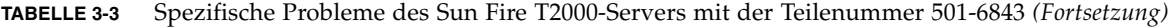

| <b>CR-ID</b> | <b>Beschreibung</b>                                                                                    | <b>Abhilfe</b>                                                                                                    |
|--------------|----------------------------------------------------------------------------------------------------|----------------------------------------------------------------------------------------------------|
|              | 6408619 Das Booten des Servers über einen Linux tftp-<br>Bootserver im Netzwerk schlägt fehl.          |                                                                                                    |
|              | 6410532 Die Ethernet-Anschlüsse werden durch den<br>ALOM-Befehl disablecomponent nicht<br>deaktiviert. | Verwenden Sie zum Deaktivieren der Ethernet-<br>Anschlüsse nicht den Befehl disablecomponent.                                                                                                    |
| n. v.        | X-Option- und Ersatzfestplattenlaufwerke<br>erhalten u. U. keine elektronische<br>Bezeichnung.         | Wenn Sie ein weiteres Festplattenlaufwerk in den Server<br>einbauen oder ein vorhandenes austauschen, müssen<br>Sie möglicherweise das Dienstprogramm Format<br>ausführen, um das Laufwerk zu bezeichnen (da es u. U.<br>keine Bezeichnung aufweist). Anweisungen zum<br>Bezeichnen von Laufwerken finden Sie in<br>dem Dokument Labeling Unlabeled Hard Drives<br>(Teilenr. 819-3805), das mit der Dokumentation zum Sun<br>Fire T2000-Server unter folgender URL zur Verfügung<br>steht: http://www.sun.com/documentation |

**TABELLE 3-3** Spezifische Probleme des Sun Fire T2000-Servers mit der Teilenummer 501-6843 *(Fortsetzung)*

<span id="page-38-0"></span>\* Bei Systemen, auf denen die neuesten Versionen von Betriebssystem, Systemfirmware und SunVTS ausgeführt werden, tritt dieses Problem nicht auf. Siehe hierzu ["Neueste Versionen" auf Seite](#page-27-1) 24.

# <span id="page-39-0"></span>Hardware-RAID-Unterstützung

Die RAID-Technologie ermöglicht die Erstellung logischer Volumes, die aus mehreren physischen Festplatten bestehen, zum Zweck der Bereitstellung einer Datenredundanz, einer erhöhten Leistung oder von beidem. Der auf der Platine des Sun Fire T2000-Servers integrierte Festplattencontroller unterstützt die folgenden RAID-Konfigurationen:

- Integrierte Stripe- oder IS-Volumes (RAID 0)
- Integrierte Mirror- oder IM-Volumes (RAID 1)

Vor dem Erstellen von RAID-Volumes müssen Sie folgende Patches auf dem Server installieren:

- 121130-01 oder höher (nur für Solaris 10 1/06) aktualisiert die Unterstützung für Hardware-RAID. Dieses Patch ist für Solaris 10 6/06 oder höher nicht erforderlich.
- 119850-14 oder höher aktualisiert den Gerätetreiber mpt und das Dienstprogramm raidctl.
- 122165-01 oder höher aktualisiert den FCODE der PCI-X SAS-Festplattencontrollerkarte.

Wie Sie Hardware-RAID auf dem Server implementieren, erfahren Sie im *Sun Fire T2000-Server - Verwaltungshandbuch* (Teilenr. 819-4537). Dieses Dokument steht gemeinsam mit den anderen Handbüchern zum Sun Fire T2000-Server unter <http://www.sun.com/documentation> bereit.